# **AvalonDistributionLayout**

## Supporting the new-style URLS

I'm in the process of getting components built by maven. In that case all that's needed is some info in project.xml and the command maven: deploy -Dversion=1.1.1 -Dtag=MYCOMP\_1\_1\_1. However this is work in progress, so right now some manual steps are involved. This is a basic explanation of what you need to do:

WARNING\*: all scripts and commands are \*untested\*!

### Adding a new component

Two basic options:

### 1) keep supporting placing the new libraries in [http://www.apache.org/dist/avalon/excalibur](http://www.apache.org/dist/avalon/excalibur/components/) [/components/](http://www.apache.org/dist/avalon/excalibur/components/), and symlink

This works like:

# first put files up at avalon/excalibur/components/ like you're used to

ssh www.apache.org

# symlink to the component location as excalibur-\$COMP\_NAME/source and

# excalibur-\$COMP\_NAME/binaries

umask 0002

export COMP\_NAME="xmlutil" # example, edit this!

export VERSION="1.1" # example, edit this!

cd /www/www.apache.org/dist/avalon/

mkdir excalibur-\$COMP\_NAME

cd excalibur-\$COMP\_NAME

ln -s ../excalibur/components/\$COMP\_NAME source

ln -s source binaries

# extract jarfiles into the 'jars' directory

mkdir jars

unzip binaries/\$COMP\_NAME-\$VERSION.zip '\*.jar' -d jars

#### useful might be a script like this:

=== export-component.sh ====

#!/bin/sh

#

# Make linking a little easier

#

# usage: export-component.sh componentname version

#

export COMP\_NAME=\$1

export VERSION=\$2

echo building new-style structure for \$COMP\_NAME version \$VERSION ...

cd /www/www.apache.org/dist/avalon/

mkdir excalibur-\$COMP\_NAME

cd excalibur-\$COMP\_NAME

ln -s ../excalibur/components/\$COMP\_NAME source

ln -s source binaries

# extract jarfiles into the 'jars' directory

mkdir jars

unzip binaries/\$COMP\_NAME-\$VERSION.zip '\*.jar' -d jars

# cleanup

unset COMP\_NAME

unset VERSION

### 2) just place the files in the new location

 ssh www.apache.org cd /www/www.apache.org/dist/avalon/ mkdir -p excalibur-\$COMP\_NAME/source cd excalibur-\$COMP\_NAME ln -s source binaries mkdir jars unzip binaries/\$COMP\_NAME-\$VERSION.zip '\*.jar' -d jars

## New release for an existing component

in the event that you're doing a new release of something that was already released, life is a bit easier. You'll likely just want to upload the files like before to avalon/excalibur/components/, then do

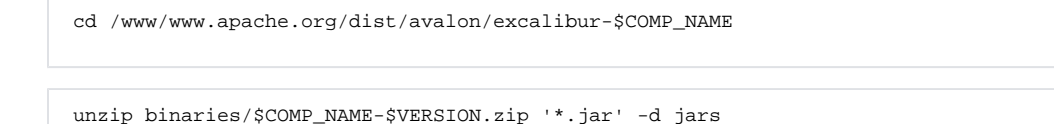

## Easy urls for the latest distro's

Not yet implemented for excalibur, but we should. For a particular subproject, have a symlink to the latest distribution files in binaries/ and source/ in the base directory, then symlink to those files, replacing the version with 'latest':

### **basiclink.sh**

#!/bin/sh

#

# usage: basiclink.sh groupname distname version

export GROUPNAME=\$1

export DISTNAME=\$2

export VERSION=\$3

cd /www/www.apache.org/dist/avalon/\$GROUPNAME

ln -s binaries/\$DISTNAME-\$VERSION-bin\* .

ln -s source/\$DISTNAME-\$VERSION-src\* .

ln -s \$DISTNAME-\$VERSION-src.zip \$DISTNAME-latest-src.zip

ln -s \$DISTNAME-\$VERSION-bin.zip \$DISTNAME-latest-bin.zip

ln -s \$DISTNAME-\$VERSION-src.zip.asc \$DISTNAME-latest-src.zip.asc

ln -s \$DISTNAME-\$VERSION-bin.zip.asc \$DISTNAME-latest-bin.zip.asc

ln -s \$DISTNAME-\$VERSION-src.tar.gz \$DISTNAME-latest-src.tar.gz

ln -s \$DISTNAME-\$VERSION-bin.tar.gz \$DISTNAME-latest-bin.tar.gz

ln -s \$DISTNAME-\$VERSION-src.tar.gz.asc \$DISTNAME-latest-src.tar.gz.asc

ln -s \$DISTNAME-\$VERSION-bin.tar.gz.asc \$DISTNAME-latest-bin.tar.gz.asc

#### **Sample usage**

ssh www.apache.org

umask 0002

basiclink.sh framework Avalon 4.1.5

Hope that's enough info!